# StrikePlagiarism.com iнструкцiя iнтеграцiї з Moodle

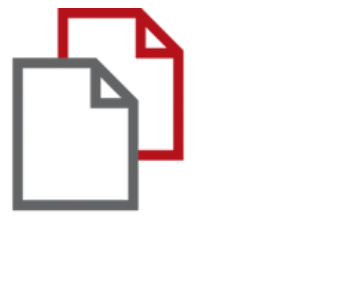

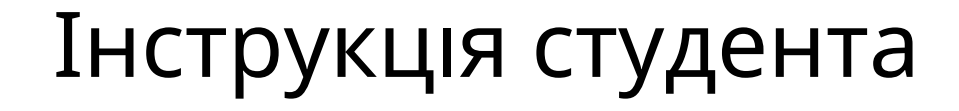

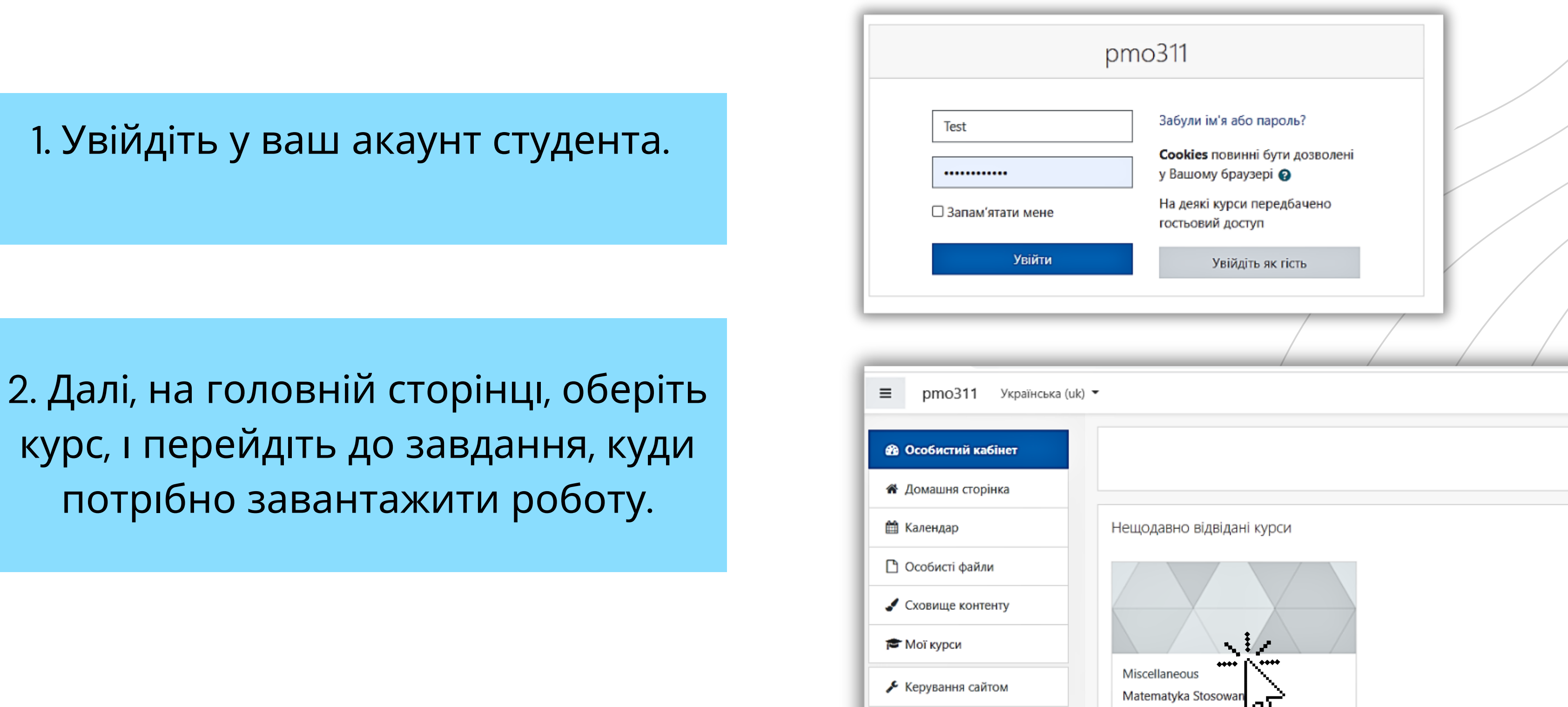

# **Fnoodle**

### **ІНСТРУКЦІЯ СТУДЕНТА**

# **ІНСТРУКЦІЯ СТУДЕНТА**

Комен відпов

#### Завантаже роботу в Завдання.

# **Fnoodle**

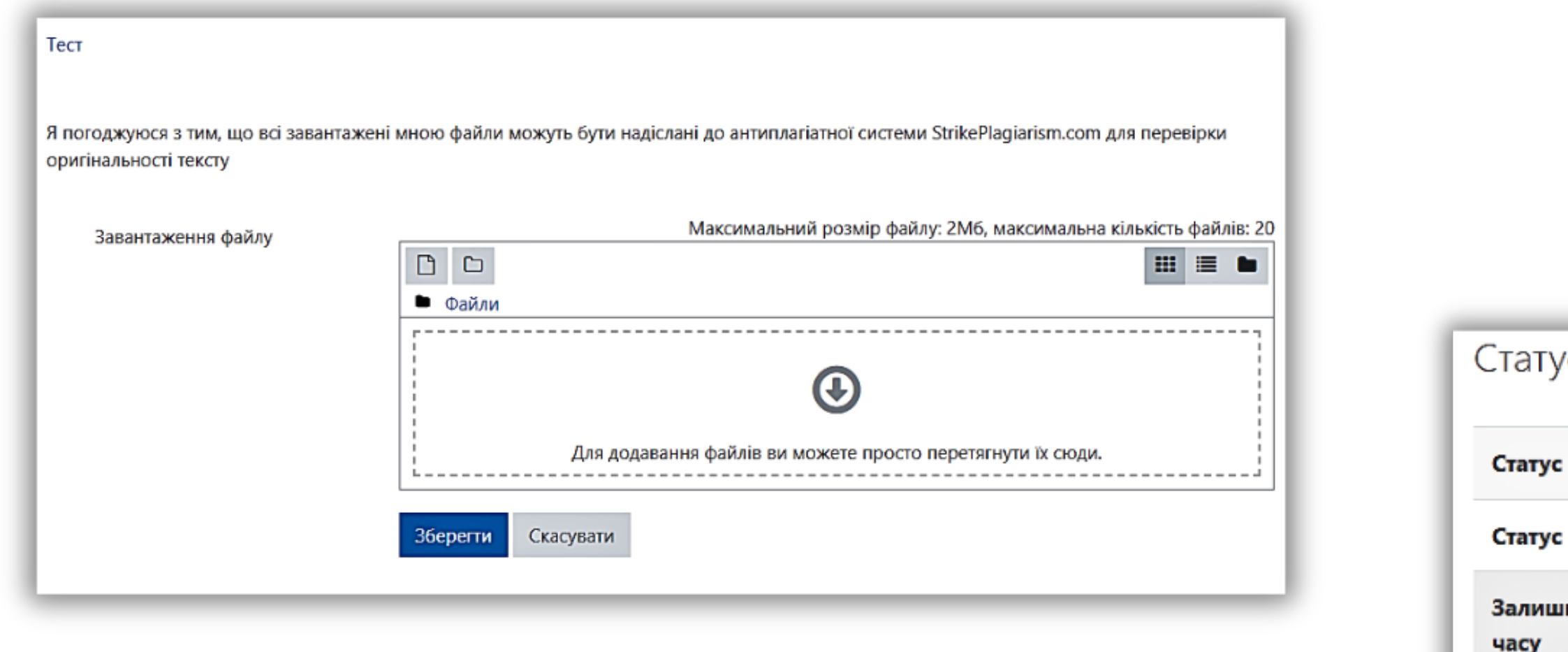

#### Після завантаження,ви мжете слідкувати за її статусом.

#### тус роботи

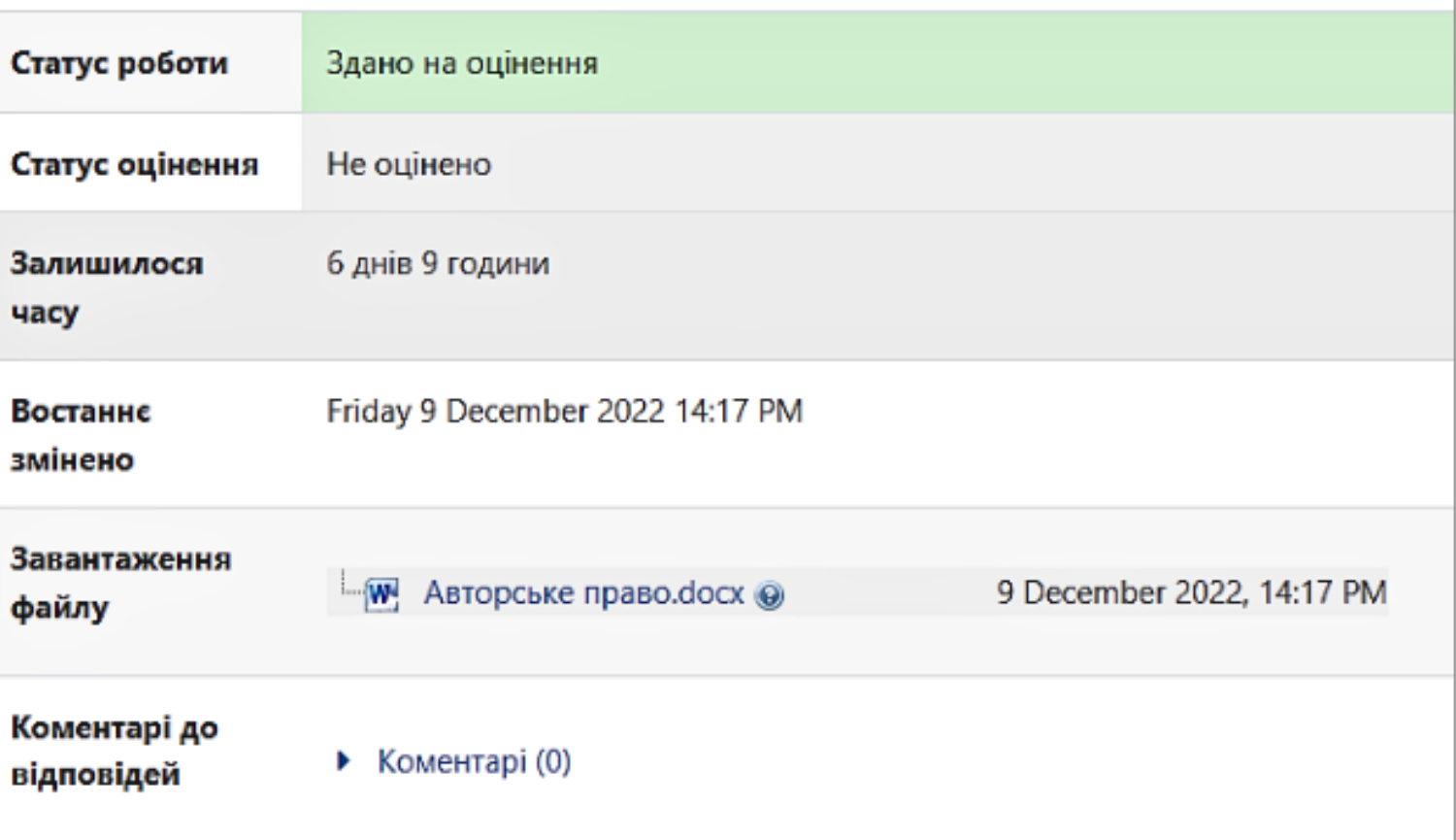

# ЯКЩО ВИКЛАДАЧ ДОЗВОЛИВ СТУДЕНТАМ ПЕРЕГЛЯДАТИ РЕЗУЛЬТАТИ ПЕРЕВІРКИ, ВИ<br>МОЖЕТЕ ОЗНАЙОМИТИСЬ З РЕЗУЛЬТАТАМИ ПЕРЕВІРКИ.

ㅅ

^

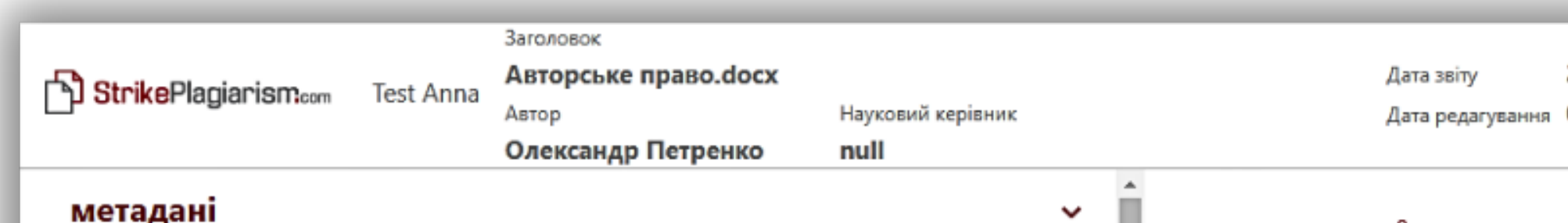

#### Перелік можливих спроб маніпуляцій з текстом

У цьому розділі ви знайдете інформацію щодо текстових спотворень. Ці спотворення в тексті можуть говорити про МОЖЛИВІ маніпуляції в тексті. Спотворення в тексті можуть мати навмисний характер, але частіше характер технічних помилок при конвертації документа та його збереженні, тому ми рекомендуємо вам підходити до аналізу цього модуля відповідально. У разі виникнення запитань, просимо звертатися до нашої служби підтримки.

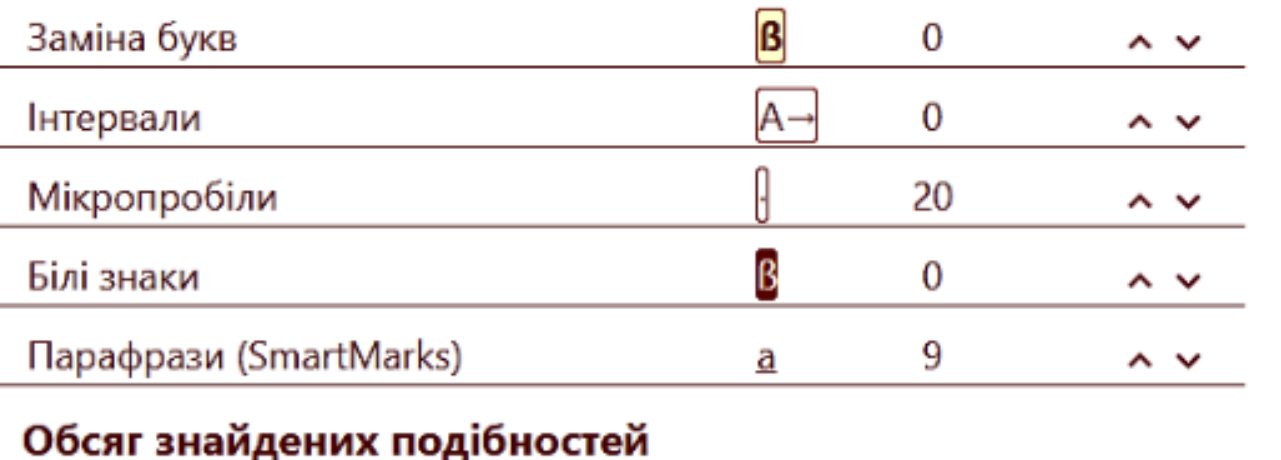

Зверніть увагу, що високі значення коефіцієнта не автоматично означають плагіат. Звіт має аналізувати компетентна / уповноважена особа.

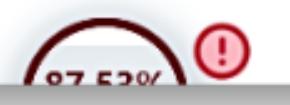

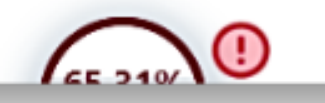

стилів та технік, що можуть бути використані у творі. включаючи комп'ютерні програми бази проспекти карти и технічні креслення. блага від результатів своєї творчої діяльності.

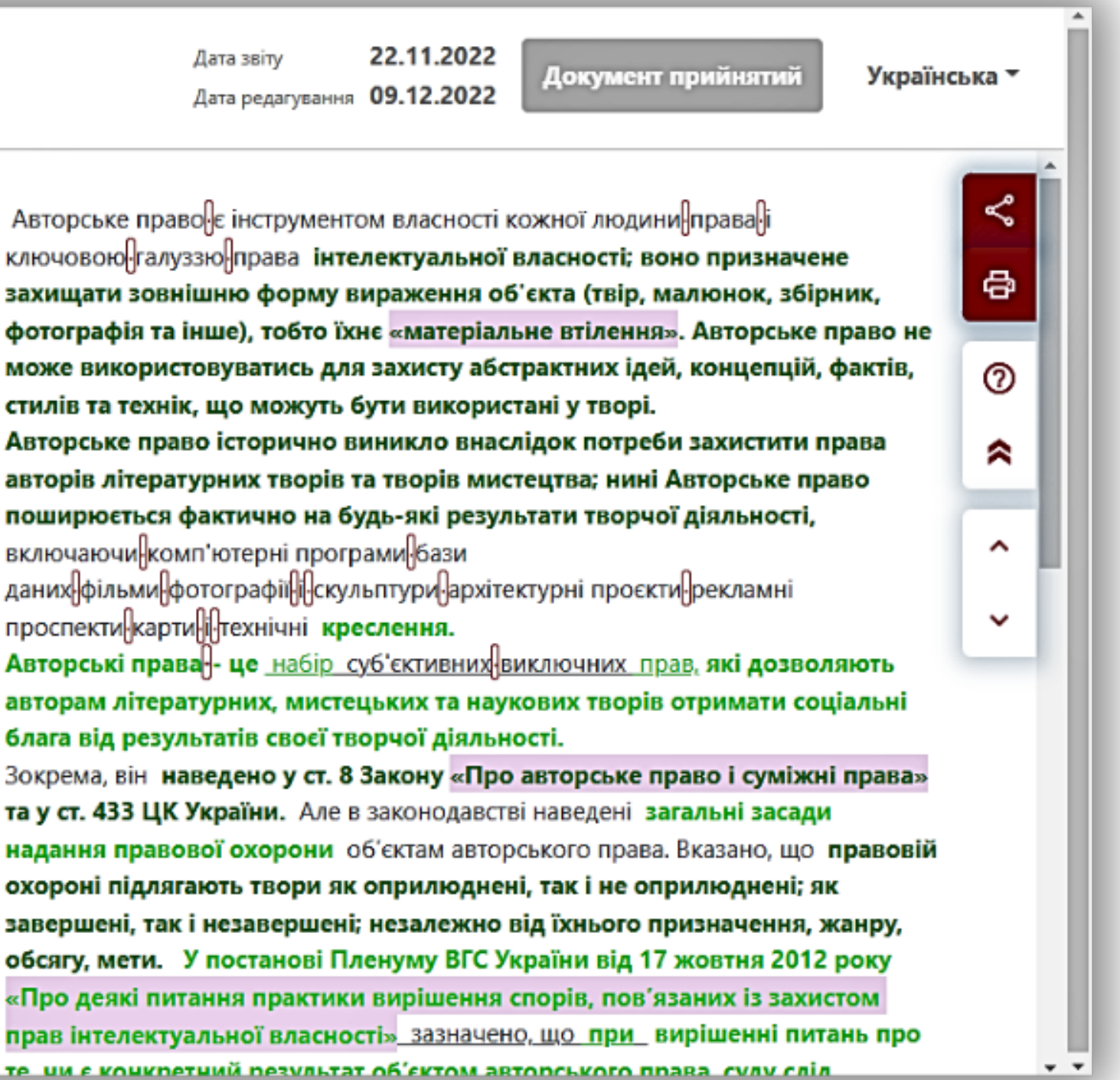

#### Коли викладач перегляне звіт подібності і виставить оцінку, робота змінює статус.

Завантаження

Коментарі до

відповідей

KN 2: 0%

файлу

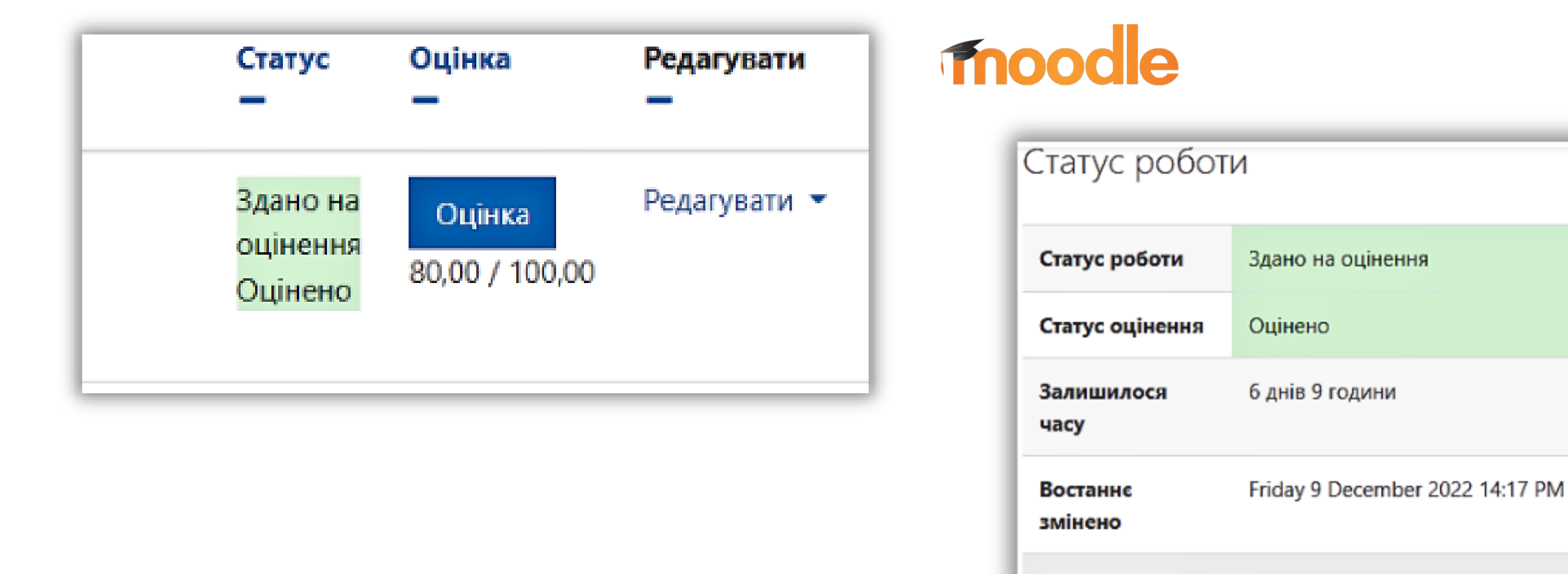

# **ІНСТРУКЦІЯ СТУДЕНТА**

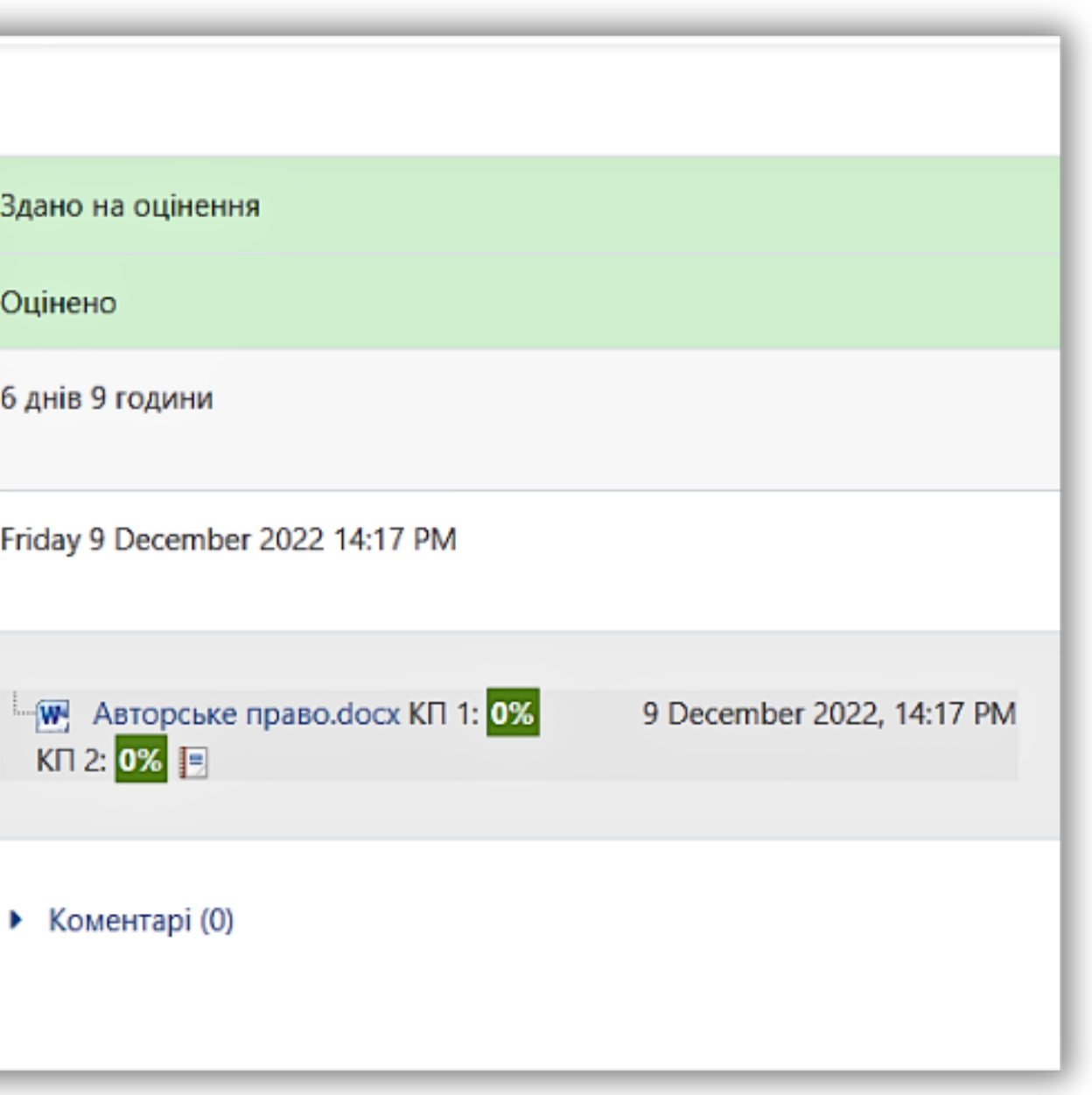

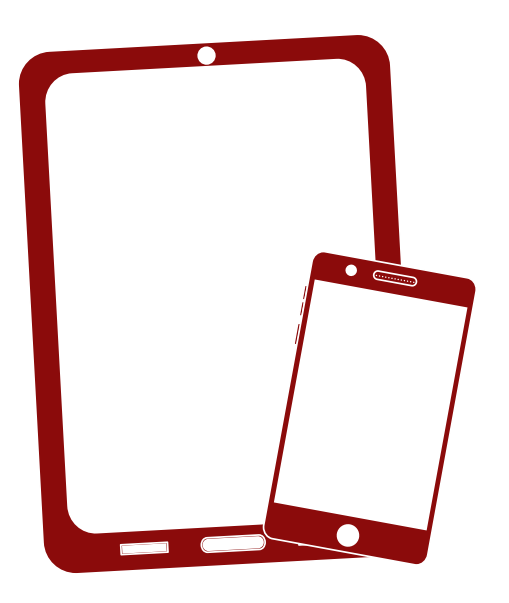

Дякуємо!

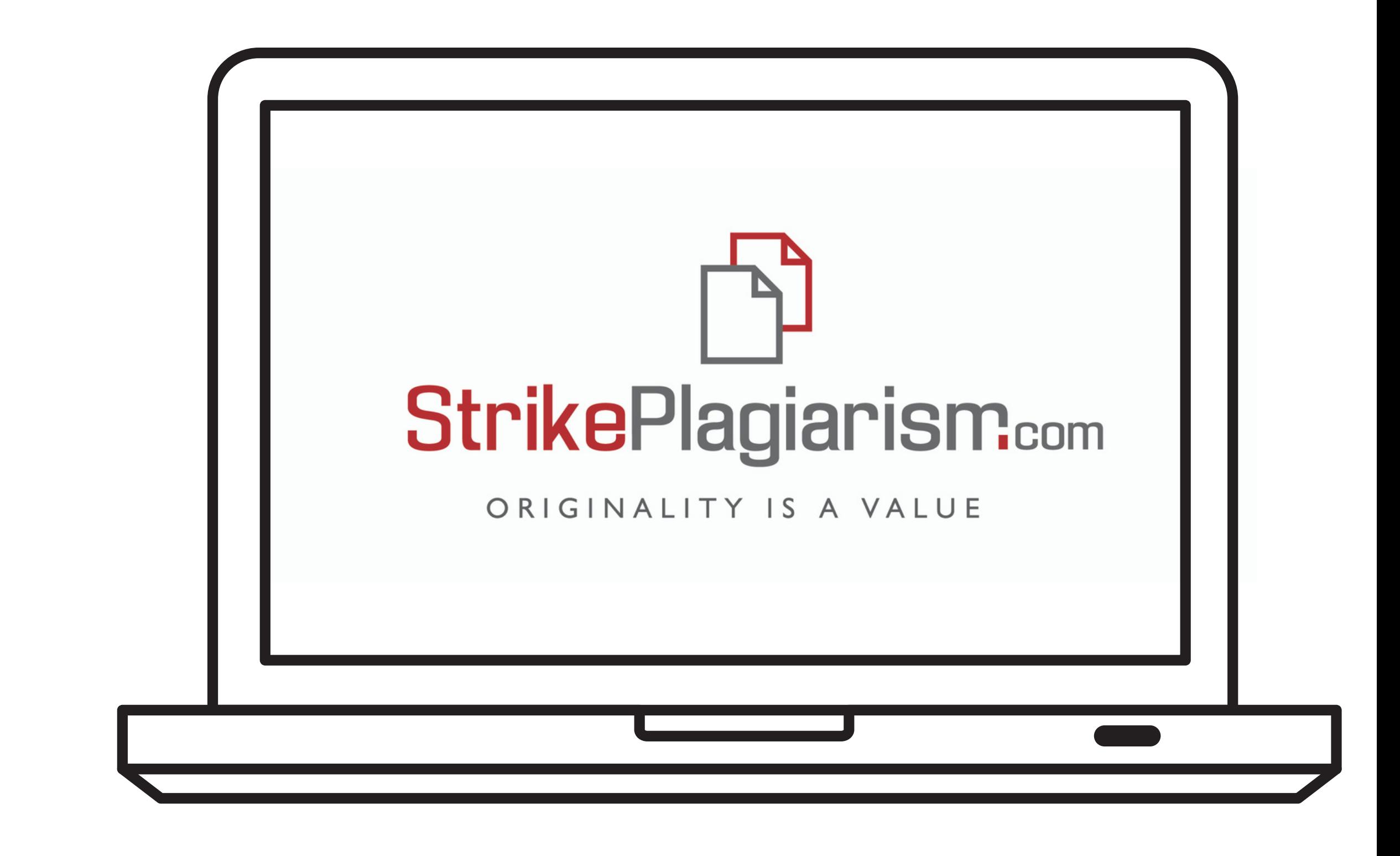

Якщо у вас ще залишились питання, будь ласка, напишiть нам на ukraine@strikeplagiarism.com